# Visualizing Categorical Data with SAS and R

Part 2: Visualizing two-way and *n*-way tables

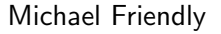

York University

SCS Short Course, 2016 Web notes: datavis.ca/courses/VCD/

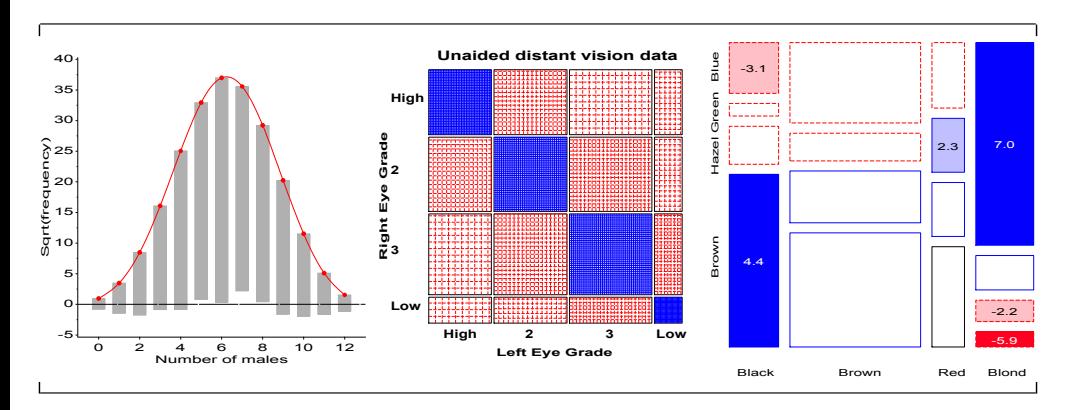

## <span id="page-0-0"></span>Two-way tables: Over[view](#page-0-0)

Two-way contingency tables are a convenient and compact way to represent a data set cross-classified by two discrete variables, A and B.

### Special cases:

- $2 \times 2$  tables: two binary factors (e.g., gender, admitted?, died?, ...)
- <span id="page-0-1"></span>•  $2 \times 2 \times k$  tables: a collection of  $2 \times 2s$ , stratified by another variable
- $\bullet$  r  $\times$  c tables
- $\bullet$   $r \times c$  tables, with ordered factors

### Questions:

- Are A and B statistically independent? (vs. associated)
- If associated, what is the strength of association?
- Measures: 2  $\times$  2 odds ratio;  $r \times c$  Pearson  $\chi^2$ , LR  $G^2$
- How to understand the pattern or nature of association?

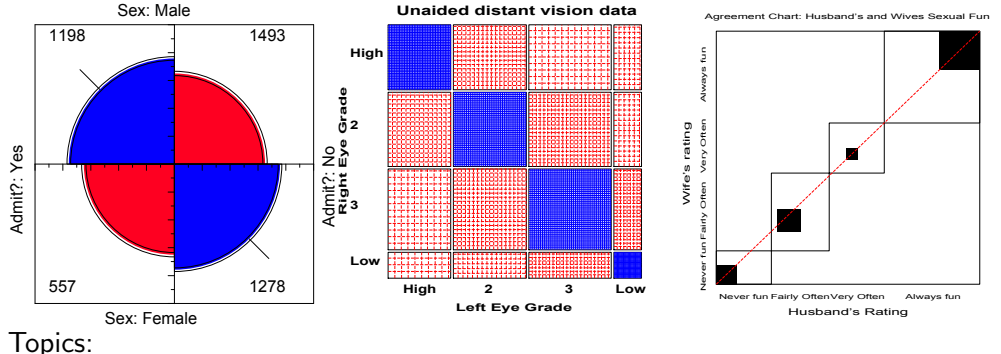

- $\bullet$  2  $\times$  2 tables and fourfold displays
- Sieve diagrams
- Observer agreement
- Correspondence analysis

## Two-way tables: Examples

 $2 \times 2$  table: Admissions to graduate programs at U. C. Berkeley

#### Table: Admissions to Berkeley graduate programs

2 x 2 tables Examples

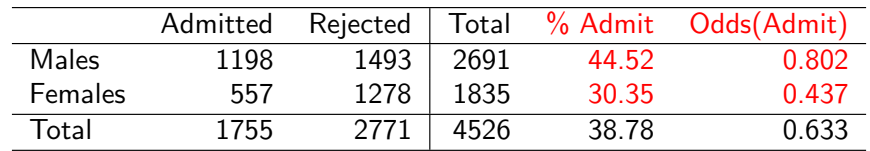

Males were nearly twice as likely to be admitted.

- Association between gender and admission?
- If so, is this evidence for gender bias?
- How do characterise strength of association?
- How to test for significance?
- How to visualize?

#### Is this evidence for gender bias in admission?

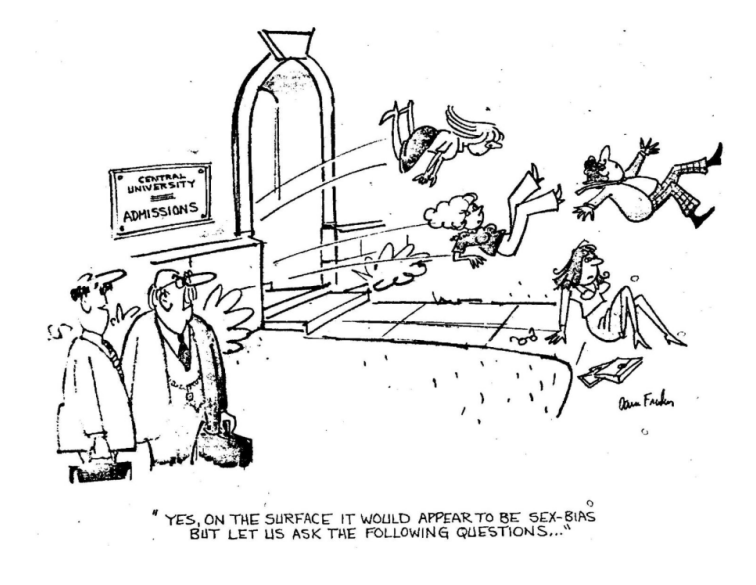

- How to analyse these data?
- How to visualize & interpret the results?
- Does it matter that we collapsed over Department?

## $2 \times 2$  tables: UCB data

In R, the data is contained in UCBAdmissions, a  $2 \times 2 \times 6$  table for 6 departments. Collapse over department:

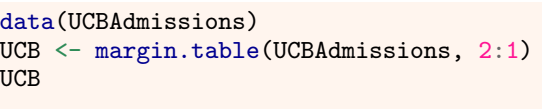

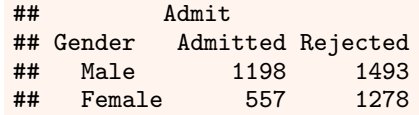

Association between gender and admit can be measured by the odds ratio, the ratio of odds of admission for males vs. females. Details later.

oddsratio(UCB, log=FALSE)

## [1] 1.8411

confint(oddsratio(UCB, log=FALSE))

## lwr upr ## [1,] 1.6244 2.0867

 $2 \times 2$  tables Standard analysis: SAS

# <span id="page-1-0"></span>Standard analysis: P[ROC FREQ](#page-1-0)

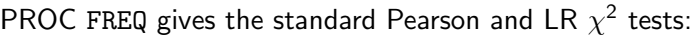

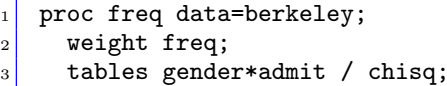

#### Output:

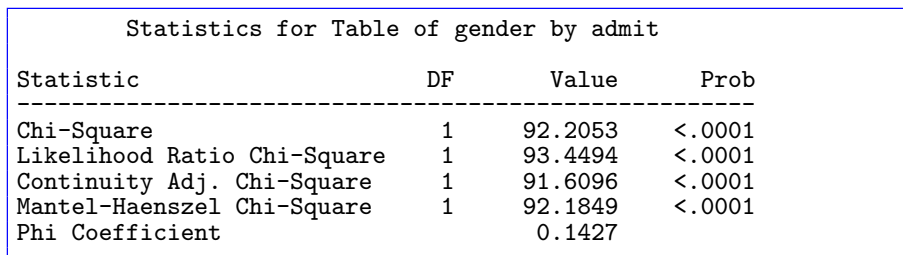

How to visualize and interpret?

 $2 \times 2$  tables Fourfold displays

## Fourfold displays for  $2 \times 2$  tables

- Quarter circles: radius  $\sim \sqrt{n_{ij}} \Rightarrow$  area  $\sim$  frequency
- Independence: Adjoining quadrants  $\approx$  align
- Odds ratio: ratio of areas of diagonally opposite cells
- Confidence rings: Visual test of  $H_0$ :  $\theta = 1 \leftrightarrow$  adjoining rings overlap

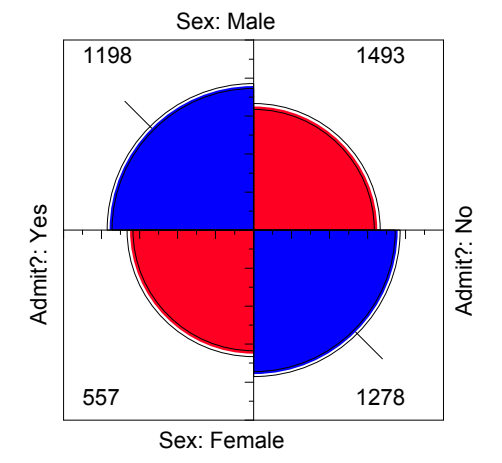

• Confidence rings do not overlap:  $\theta \neq 1$  (reject  $H_0$ )

## Fourfold displays for  $2 \times 2 \times k$  tables

- Data in Table 2 had been pooled over departments
- Stratified analysis: one fourfold display for each department
- Each  $2 \times 2$  table standardized to equate marginal frequencies
- Shading: highlight departments for which  $H_a$ :  $\theta_i \neq 1$

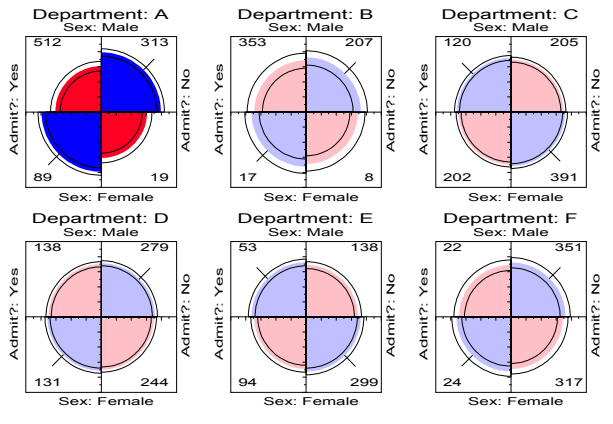

• Only one department (A) shows association;  $\theta_A = 0.349 \rightarrow$  women  $(0.349)^{-1} = 2.86$  times as likely as men to be admitted.

# What happened here?

Why do the results *collapsed over* department disagree with the results by department?

### Simpson's paradox

- Aggregate data are misleading because they falsely assume men and women apply equally in each field.
- But:
	- Large differences in admission rates across departments.
	- Men and women apply to these departments differentially.
	- Women applied in large numbers to departments with low admission rates.
- Other graphical methods can show these effects.
- (This ignores possibility of *structural bias* against women: differential funding of fields to which women are more likely to apply.)

9 / 56

 $2 \times 2$  tables  $\overline{\phantom{a}}$  Odds ratio plots

# <span id="page-2-0"></span>The FOURFOLD progra[m and the](#page-2-0) FFOLD macro

- The FOURFOLD program is written in SAS/IML.
- The FFOLD macro provides a simpler interface.
- Printed out[put](#page-0-1): (a) significance tests for individual odds ratios, (b) tests of homogeneity of association (here, over departments) and (c) conditional association (controlling for department).

 $2 \times 2$  tables Fourfold displays

### Plot by department:

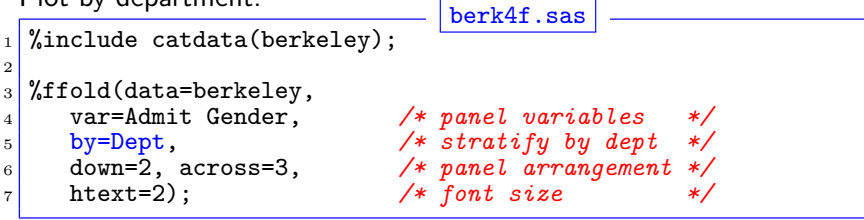

Aggregate data: first sum over departments, using the TABLE macro:

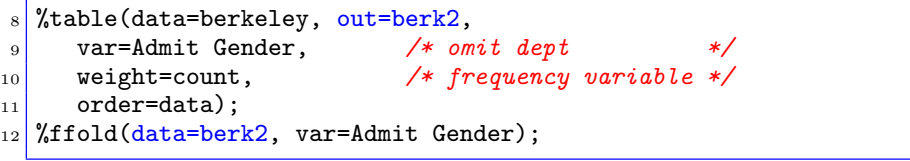

## Odds ratio plots

- > library(vcd)
- > oddsratio(UCBAdmissions, log=FALSE)

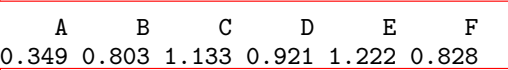

> lor <- oddsratio(UCBAdmissions) # capture log odds ratios > plot(lor)

#### log odds ratios for Admit and Gender by Dept

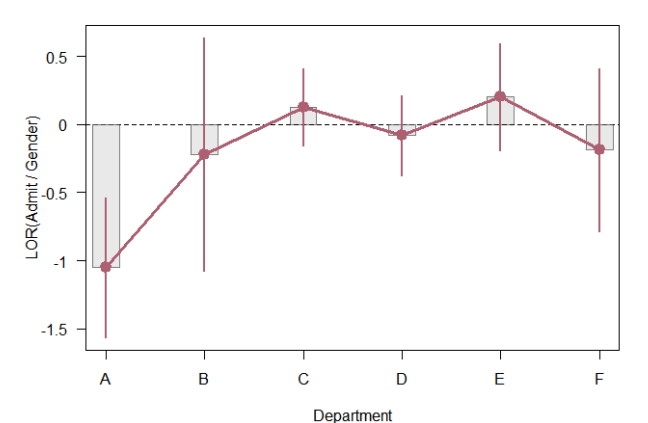

# Two-way frequency tables

Two-way tables

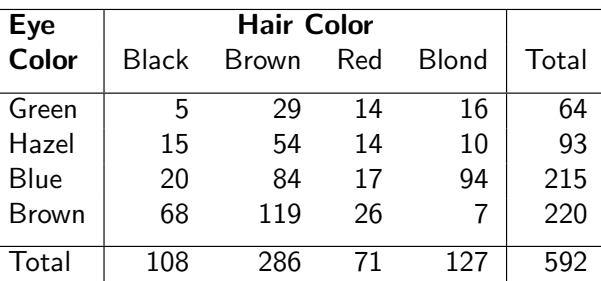

With a  $\chi^2$  test (PROC FREQ) we can tell that hair-color and eye-color are associated.

Two-way tables Sieve diagrams

- The more important problem is to understand how they are associated.
- Some graphical methods:
	- **•** Sieve diagrams
	- Agreement charts (for square tables)
	- Mosaic displays

## Two-way frequency tables: Sieve diagrams

### • count  $\sim$  area

- When row/col variables are independent,  $n_{ii} \approx \hat{m}_{ii} \sim n_{i+1}n_{+i}$
- $\bullet \Rightarrow$  each cell can be represented as a rectangle, with area = height  $\times$  width  $\sim$ frequency,  $n_{ij}$  (under independence)

#### **Expected frequencies: Hair Eye Color Data**

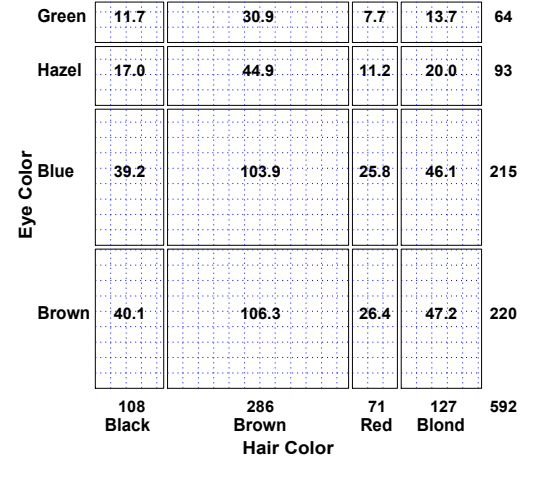

- This display shows expected frequencies, assuming independence, as  $#$  boxes within each cell
- The boxes are all of the same size (equal density)
- Real sieve diagrams use  $#$  boxes  $=$ observed frequencies,  $n_{ii}$

13 / 56

Two-way tables Sieve diagrams

### Sieve diagrams

- $\bullet$  Height/width  $\sim$  marginal frequencies,  $n_{i+}$ ,  $n_{+i}$
- Area  $\sim$  expected frequency,  $\hat{m}_{ii} \sim n_{i+1}n_{+i}$
- Shading  $\sim$  observed frequency,  $n_{ij}$ , color: sign( $n_{ij} \hat{m}_{ij}$ ).
- Independence: Shown when density of shading is uniform.

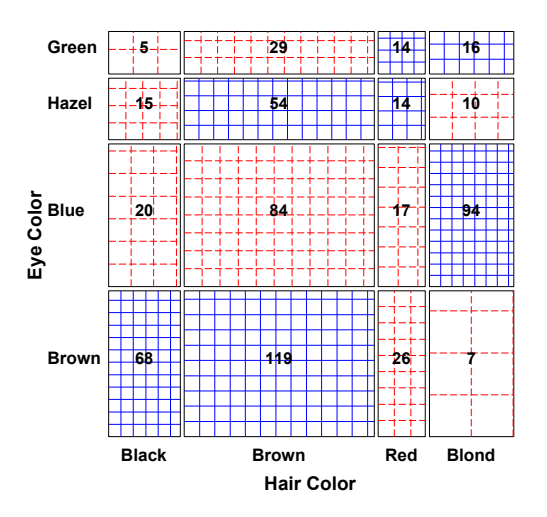

## Sieve diagrams

**Effect ordering**: Reorder rows/cols to make the pattern coherent

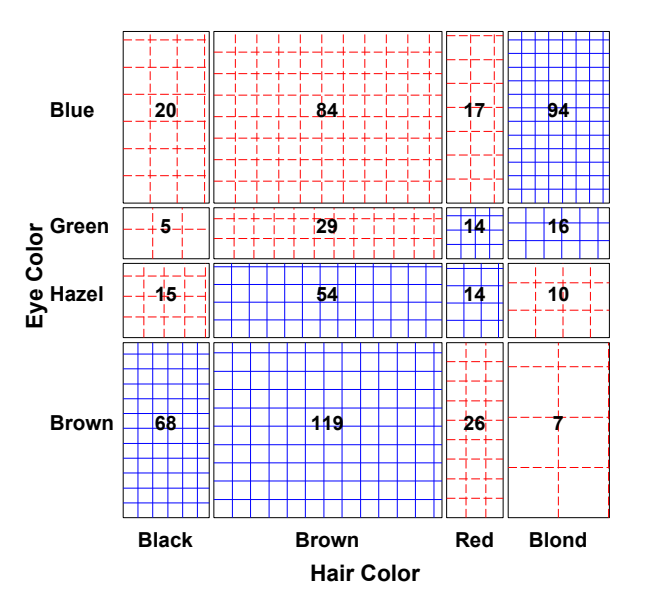

Table: Hair-color eye-color data

## Sieve diagrams

Vision classification data for 7477 women

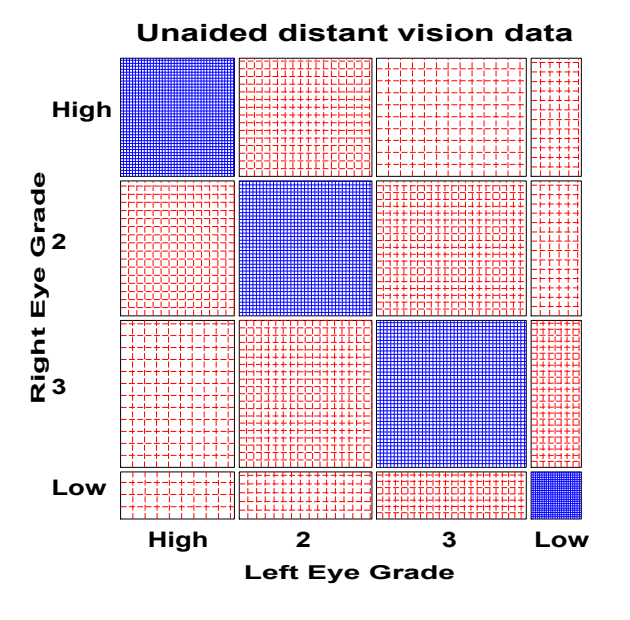

## Sieve diagrams: SAS Example

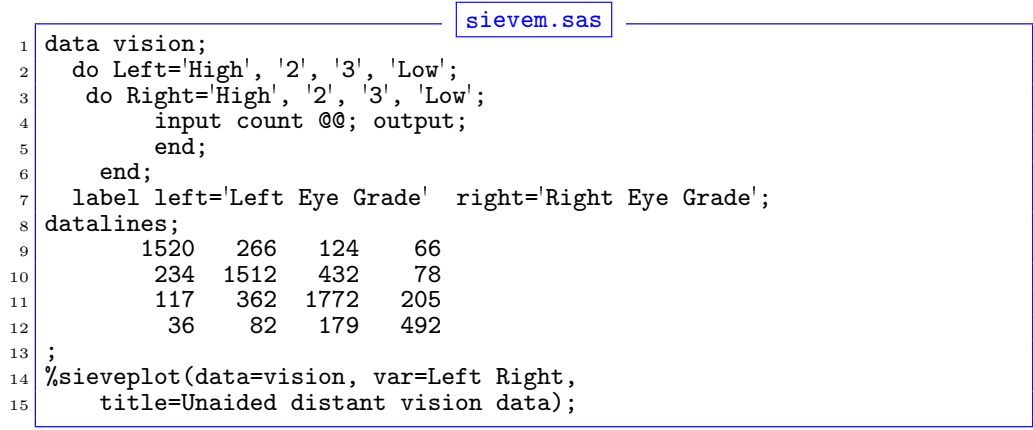

Online weblet: http://datavis.ca/online/sieve/

17 / 56

18 / 56

### Two-way tables Sieve diagrams

<span id="page-4-0"></span>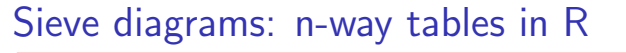

> sieve(UCBAdmissions, sievetype='expected')

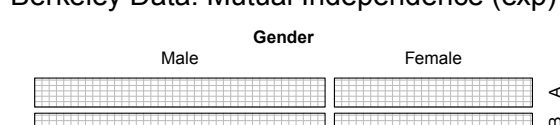

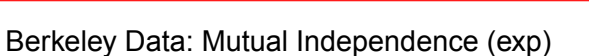

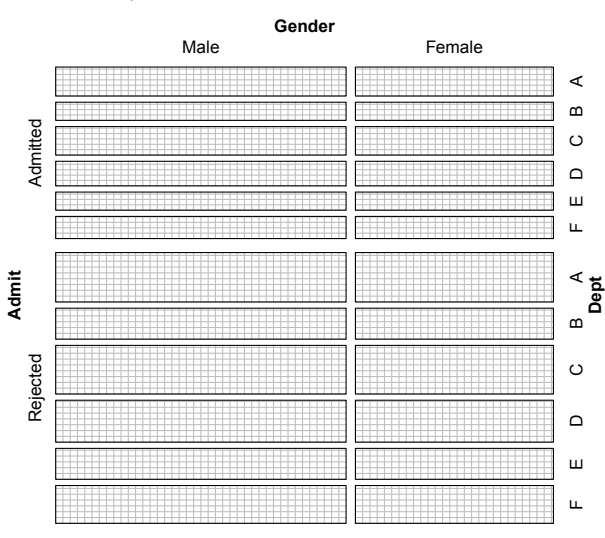

# Sieve diagrams: n-way tables in R

> sieve(UCBAdmissions, shade=TRUE)

### Berkeley data: Mutual independence (obs)

Two-way tables Sieve diagrams

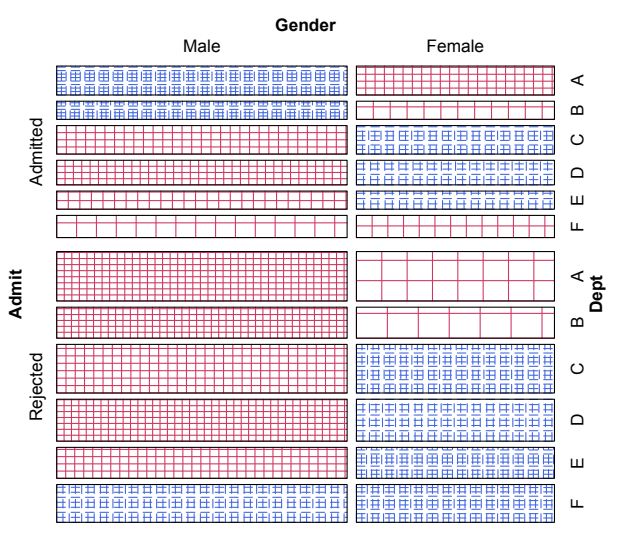

## Observer Agreement

- **Inter-observer agreement** often used as to assess reliability of a subjective classification or assessment procedure
	- $\bullet \rightarrow$  square table, Rater 1 x Rater 2
	- Levels: diagnostic categories (normal, mildly impaired, severely impaired)
- Agreement vs. Association: Ratings can be strongly associated without strong agreement
- Marginal homogeneity: Different frequencies of category use by raters affects measures of agreement
- Measures of Agreement:
	- Intraclass correlation: ANOVA framework— multiple raters!

Observer Agreement

Cohen's  $\kappa$ : compares the observed agreement,  $P_o = \sum p_{ii}$ , to agreement expected by chance if the two observer's ratings were independent,  $P_c = \sum p_{i+} p_{+i}.$ 

$$
\kappa = \frac{P_o - P_c}{1 - P_c}
$$

## Cohen's κ

### Properties of Cohen's κ:

- perfect agreement:  $\kappa = 1$
- minimum  $\kappa$  may be  $<$  0; lower bound depends on marginal totals
- Unweighted  $\kappa$ : counts only diagonal cells (same category assigned by both observers).
- Weighted  $\kappa$ : allows partial credit for near agreement. (Makes sense only when the categories are *ordered*.)

#### Weights:

- Cicchetti-Alison (inverse integer spacing)
- Fleiss-Cohen (inverse square spacing)

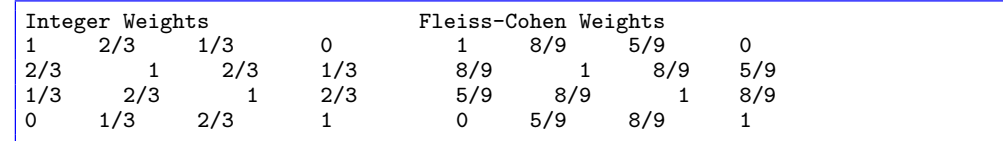

Observer Agreement Cohen's kappa

21 / 56

<span id="page-5-0"></span>Cohen's κ: Examp[le](#page-5-0)

The table below summarizes responses of 91 married couples to a questionnaire item,

Observer Agreement Cohen's kappa

Sex is fun for me and my partner (a) Never or occasionally, (b) fairly often, (c) very often, (d) almost always.

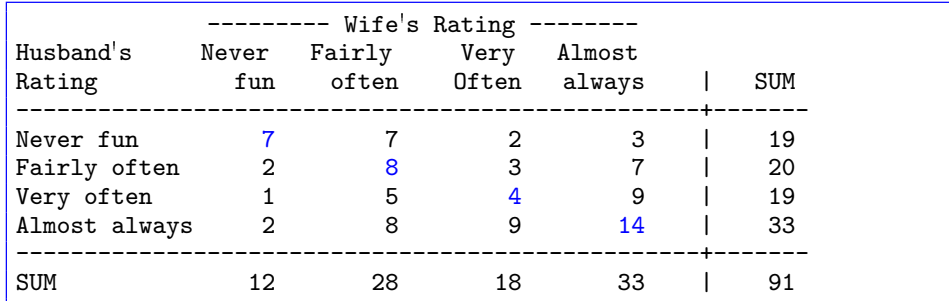

### Cohen's κ: R Example

The Kappa() function in vcd calculates unweighted and weighted  $\kappa$ , using equal-spacing weights by default.

```
data(SexualFun, package="vcd")
Kappa(SexualFun)
```
## value ASE z ## Unweighted 0.129 0.0686 1.89 ## Weighted 0.237 0.0783 3.03

Kappa(SexualFun, weights="Fleiss-Cohen")

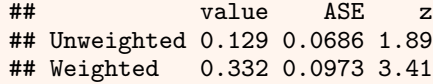

Unweighted  $\kappa$  is not significant, but both weighted versions are. You can obtain confidence intervals with the confint () method

#### Observer Agreement Cohen's kappa

## Computing  $\kappa$  with SAS

- **PROC FREQ: Use AGREE option on TABLES statement** 
	- Gives both unweighted and weighted  $\kappa$  (default: CA weights)
	- AGREE (wt=FC) uses Fleiss-Cohen weights
	- **•** Bowker's (Bowker, 1948) test of symmetry:  $H_0: p_{ij} = p_{ji}$

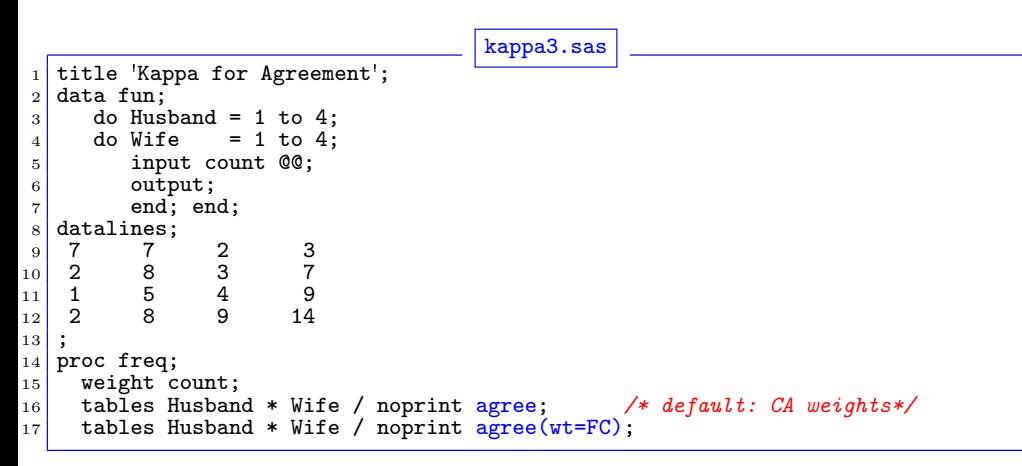

# Computing  $\kappa$  with SAS

Output (CA weights):

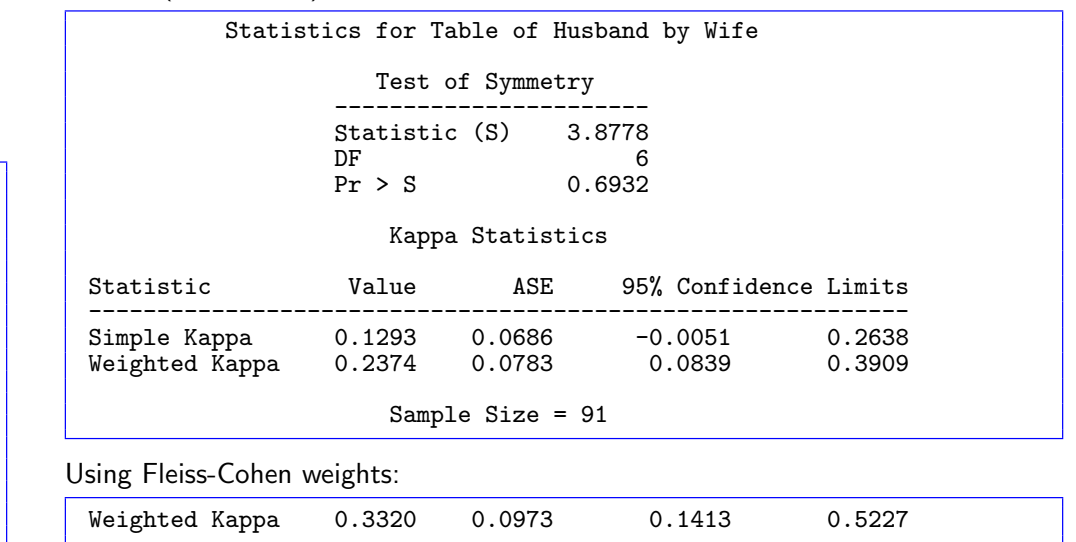

Observer Agreement Cohen's kappa

25 / 56

26 / 56

28 / 56

#### Observer Agreement Cohen's kappa

## <span id="page-6-0"></span>Observer agreemen[t: Multiple str](#page-6-0)ata

- When the individuals rated fall into multiple groups, one can test for:
	- Agreement within each group
	- Overall agreement (controlling for group)

tables strata  $*$  rater1  $*$  rater2 / agree;

• Homogeneity: Equal agreement across groups

Example: Diagnostic classification of mulitiple sclerosis by two neurologists, for two populations (Landis and Koch, 1977)

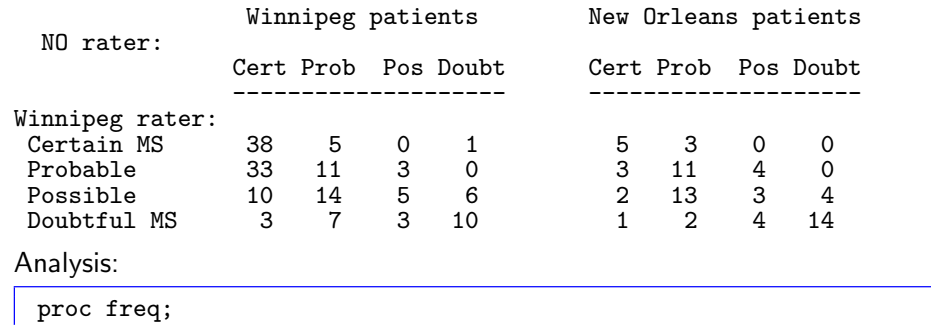

# Observer agreement: Multiple strata

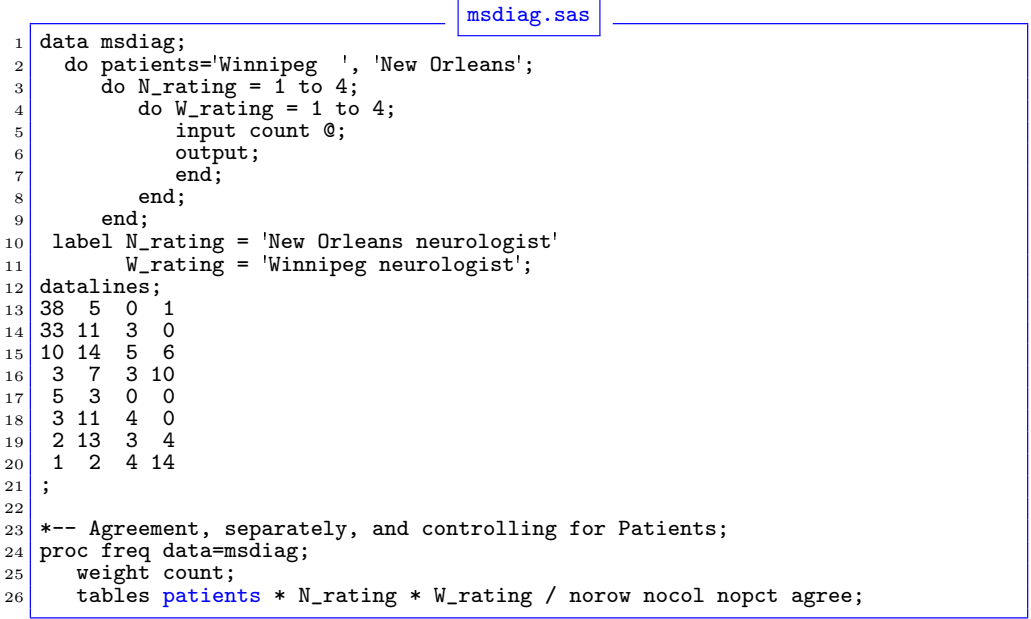

## Observer agreement: Multiple strata

Output, strata 1: (New Orleans patients):

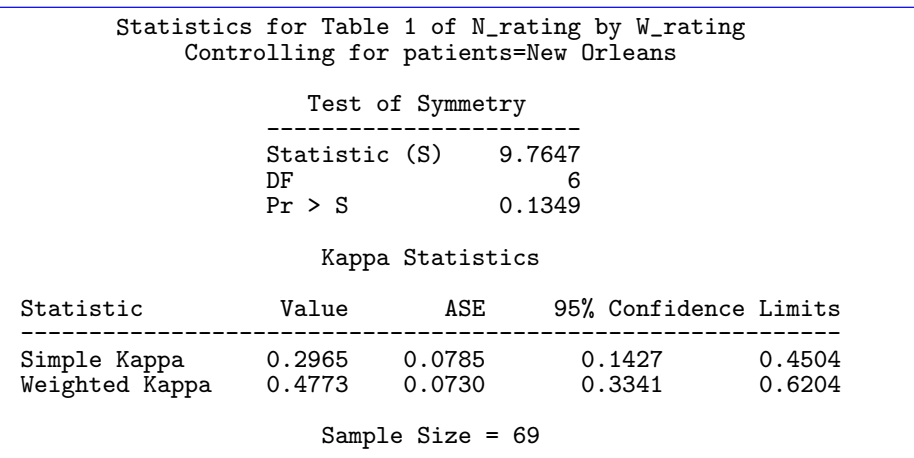

Observer Agreement Cohen's kappa

### Output, strata 2: (Winnipeg patients):

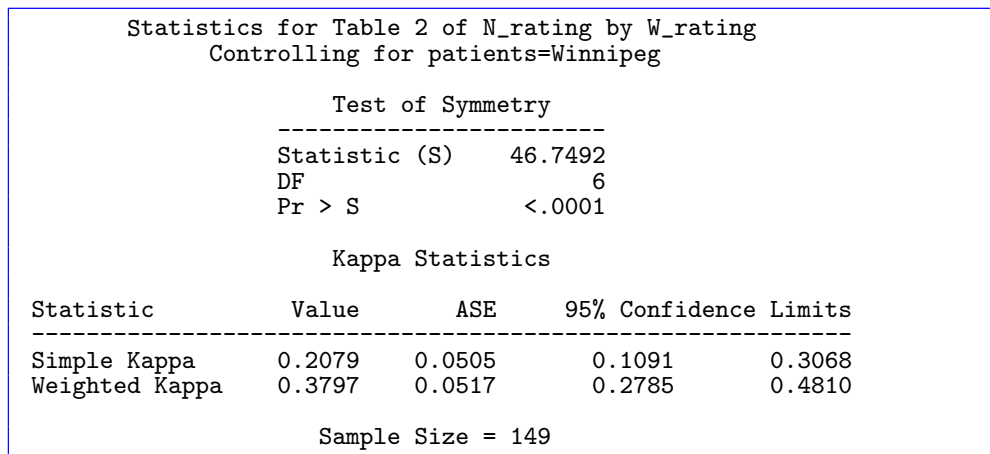

Observer Agreement Cohen's kappa

29 / 56

30 / 56

Observer Agreement Cohen's kappa

## <span id="page-7-0"></span>Observer agreemen[t: Multiple strata](#page-7-0)

Overall test:

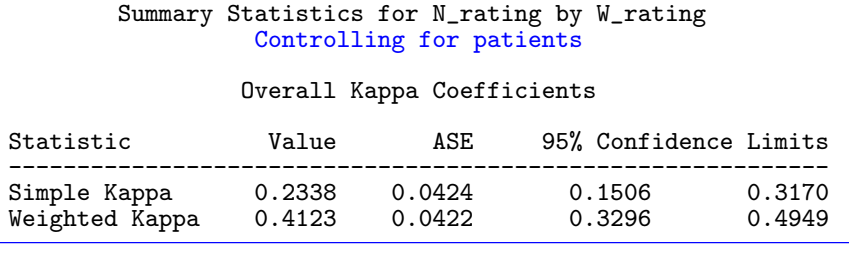

Homogeneity test:  $H_0: \kappa_1 = \kappa_2 = \cdots = \kappa_k$ 

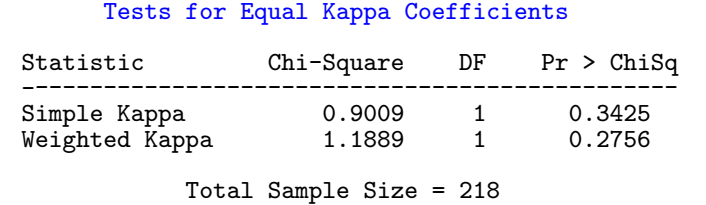

Bangdiwala's Observer Agreement Chart

Observer Agreement Observer Agreement Chart

The observer agreement chart Bangdiwala (1987) provides

- a simple graphic representation of the strength of agreement, and
- a measure of strength of agreement with an intuitive interpretation.

### Construction:

- $n \times n$  square, n=total sample size
- Black squares, each of size  $n_{ii} \times n_{ii} \rightarrow$  observed agreement
- Positioned within larger rectangles, each of size  $n_{i+} \times n_{+i} \rightarrow$  maximum possible agreement
- $\bullet \Rightarrow$  visual impression of the strength of agreement is B:

$$
B = \frac{\text{area of dark squares}}{\text{area of rectangles}} = \frac{\sum_{i}^{k} n_{ii}^{2}}{\sum_{i}^{k} n_{i+} n_{+i}}
$$

 $\bullet \Rightarrow$  Perfect agreement:  $B = 1$ , all rectangles are completely filled.

#### Observer Agreement Observer Agreement Chart

# Weighted Agreement Chart: Partial agreement

Partial agreement: include weighted contribution from off-diagonal cells, b steps from the main diagonal, using weights  $1 > w_1 > w_2 > \cdots$ .

Observer Agreement Observer Agreement Chart

$$
n_{i,-b,i} \t\t w_2
$$
  
\n
$$
\vdots \t\t w_1
$$
  
\n
$$
n_{i,i-b} \t\t m_{i,i} \t\t m_{i,i+b} \t\t w_2 \t\t w_1 1 w_1 w_2
$$
  
\n
$$
\vdots \t\t w_1
$$
  
\n
$$
n_{i-b,i} \t\t\t w_2
$$

- Add shaded rectangles, size  $\sim$  sum of frequencies,  $A_{bi}$ , within b steps of main diagonal
- $\bullet \Rightarrow$  weighted measure of agreement,

$$
B^{w} = \frac{\text{weighted sum of agreement}}{\text{area of rectangles}} = 1 - \frac{\sum_{i}^{k} \left[ n_{i+}n_{+i} - n_{ii}^{2} - \sum_{b=1}^{q} w_{b}A_{bi} \right]}{\sum_{i}^{k} n_{i+} n_{+i}}
$$

#### agreementplot(SexualFun, main="Unweighted", weights=1) agreementplot(SexualFun, main="Weighted")

Husbands and wives:  $B = 0.146$ ,  $B^w = 0.498$ 

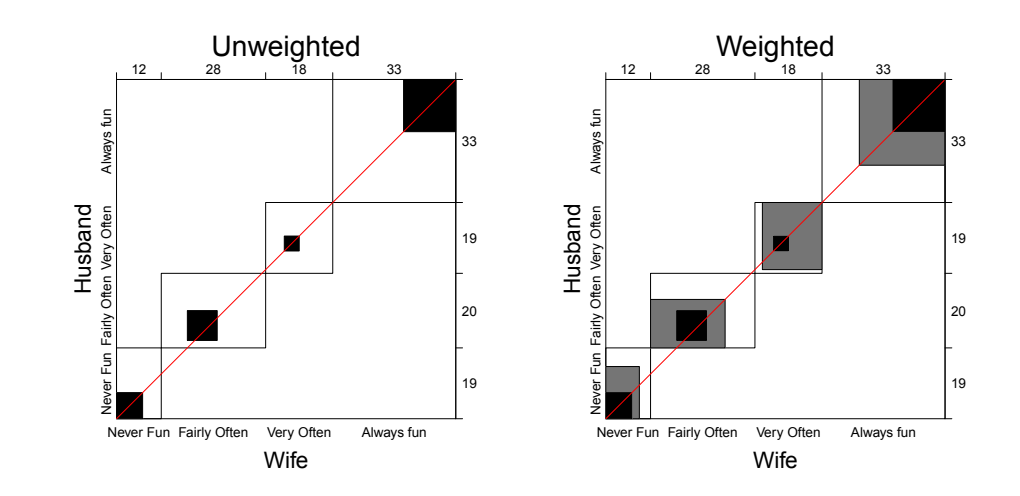

33 / 56

Observer Agreement Marginal homogeneity

# <span id="page-8-0"></span>Marginal homoge[neity and](#page-8-0) [Observer b](#page-8-0)ias

- Different raters may consistently use higher or lower response categories
- Test– marginal homogeneity:  $H_0$ :  $n_{i+} = n_{+i}$
- Shows as departures of the squares from the diagonal line

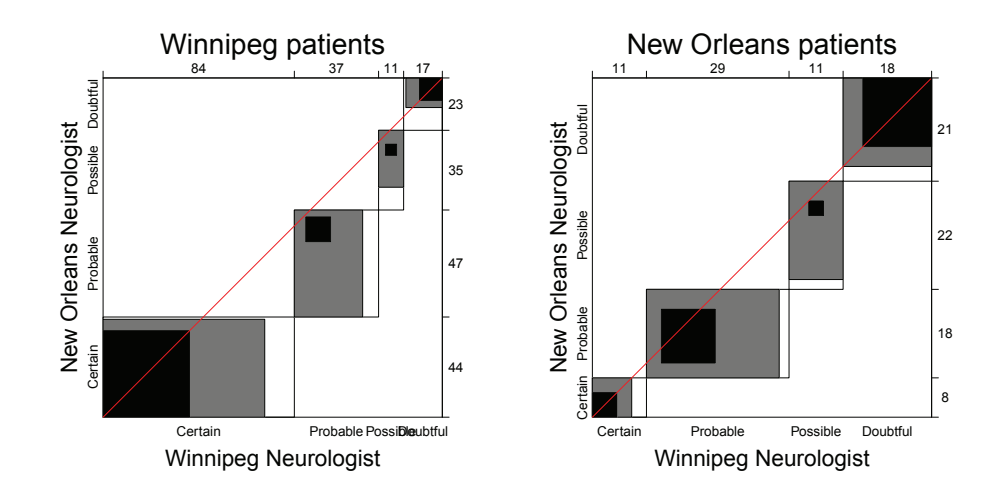

# Correspondence analysis

### Correspondence analysis (CA)

Analog of PCA for frequency data:

- account for maximum % of  $\chi^2$  in few (2-3) dimensions
- finds scores for row  $(x_{im})$  and column  $(y_{im})$  categories on these dimensions
- uses Singular Value Decomposition of residuals from independence,  $d_{ij} = (n_{ij} - \widehat{m}_{ij})/\sqrt{\widehat{m}_{ij}}$

Correspondence analysis Basic ideas

$$
\frac{d_{ij}}{\sqrt{n}} = \sum_{m=1}^{M} \lambda_m x_{im} y_{jm}
$$

- $\bullet$  *optimal scaling*: each pair of scores for rows  $(x_{im})$  and columns  $(y_{im})$  have highest possible correlation (=  $\lambda_m$ ).
- plots of the row  $(x_{im})$  and column  $(y_{im})$  scores show associations

• Winnipeg neurologist tends to use more severe categories

36 / 56

### Correspondence analysis Basic ideas

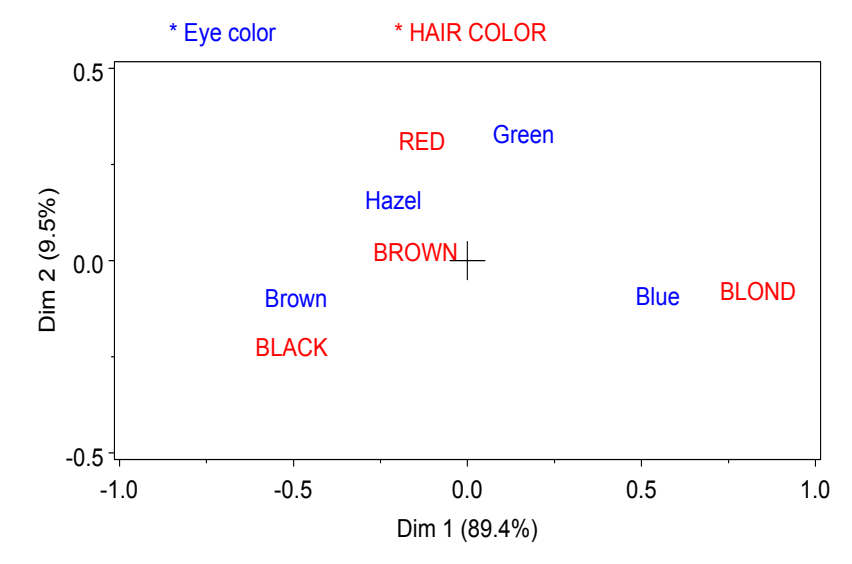

• Interpretation: row/column points "near" each other are positively associated

- Dim 1: 89.4% of  $\chi^2$  (dark  $\leftrightarrow$  light)
- Dim 2: 9.5% of  $\chi^2$  (RED/Green vs. others)

Correspondence analysis Basic ideas

## PROC CORRESP and the CORRESP macro

- Two forms of input dataset:
	- dataset in *contingency table* form column variables are levels of one factor, observations (rows) are levels of the other.

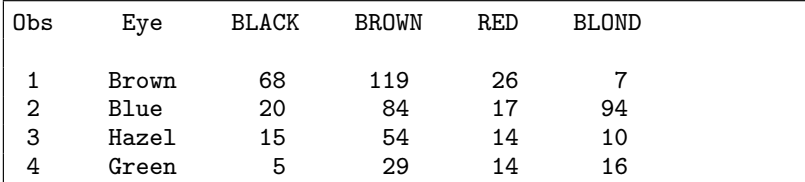

• Raw category responses (case form), or cell frequencies (frequency form), classified by 2 or more factors (e.g., output from PROC FREQ)

Correspondence analysis Basic ideas

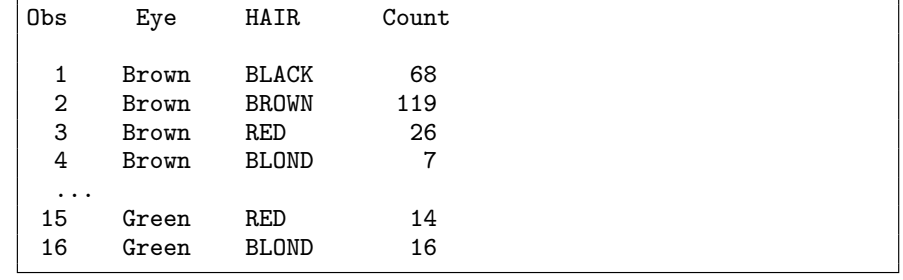

37 / 56

<span id="page-9-0"></span>Software: PROC [CORRESP](#page-9-0), [CORR](#page-9-0)ESP macro & R

Correspondence analysis Basic ideas

### **• PROC CORRESP**

- Handles 2-way CA, extensions to n-way tables, and MCA
- Many options for scaling row/column coordinates and output statistics
- $\bullet$  OUTC= option  $\rightarrow$  output dataset for plotting
- SAS V9.1+: PROC CORRESP uses ODS Graphics

### CORRESP macro

- Uses PROC CORRESP for analysis
- Produces labeled plots of the category points in either 2 or 3 dimensions
- Many graphic options; can equate axes automatically
- See: http://datavis.ca/sasmac/corresp.html

#### • R

- The ca package provides 2-way CA, MCA and more
- plot(ca(data)) gives reasonably useful plots
- Other R packages: vegan, ade4, FactoMiner, ...

# Example: Hair and Eye Color

• Input the data in contingency table form

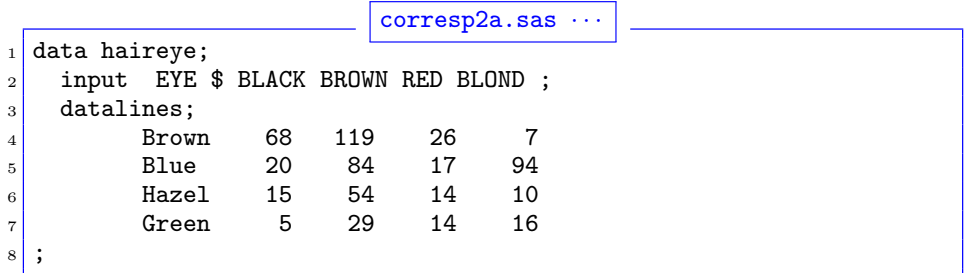

### Correspondence analysis **Basic ideas**

The Correspondence Analysis Procedure

## Example: Hair and Eye Color

• Using PROC CORRESP directly-ODS graphics (V9.1+)

```
ods rtf; /* ODS destination: rtf, html, latex, ... */
ods graphics on;
proc corresp data=haireye short;
 id eye; /* row variable */
 var black brown red blond; /* col variables */
ods graphics off;
ods rtf close;
```
• Using the CORRESP macro-labeled high-res plot

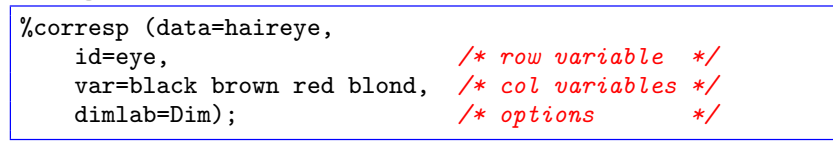

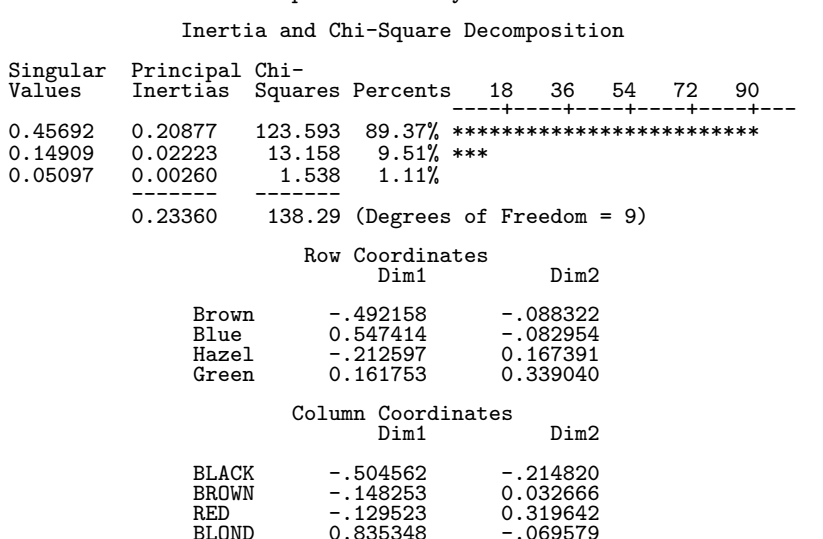

Correspondence analysis Basic ideas

41 / 56

Correspondence analysis Basic ideas

<span id="page-10-0"></span>Example: Hair an[d Eye Co](#page-10-0)l[or](#page-10-0)

## Example: Hair and Eye Color

Example: Hair and Eye Color

Printed output:

Graphic output from CORRESP macro:

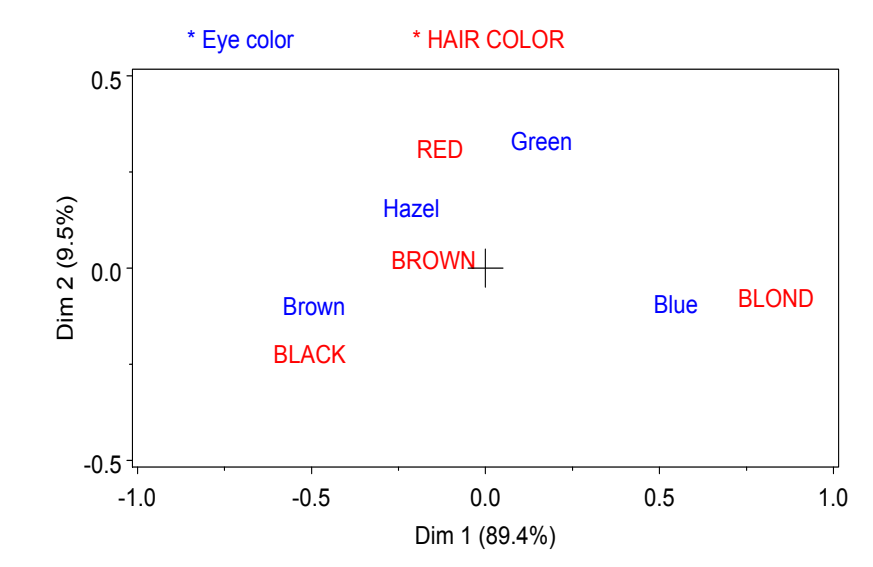

### Output dataset(selected variables):

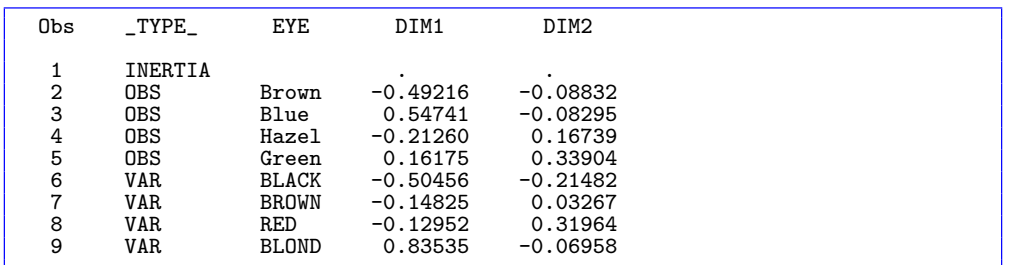

Row and column points are distinguished by the \_TYPE\_ variable: OBS vs. VAR

### CA in R: the ca

```
> HairEye <- margin.table(HairEyeColor, c(1, 2))
> library(ca)
> ca(HairEye)
```
Principal inertias (eigenvalues):<br>1 2 3 1 2 3 Value 0.208773 0.022227 0.002598 Percentage 89.37% 9.52% 1.11% ...

Plot the ca object:

> plot(ca(HairEye), main="Hair Color and Eye Color")

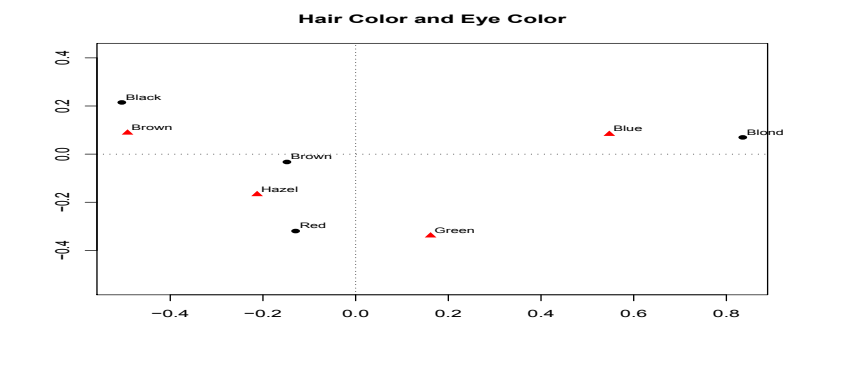

# <span id="page-11-0"></span>Multi-way tables: [Stacking](#page-11-0)

• Stacking approach: van der Heijden and de Leeuw (1985)-

Correspondence analysis Multi-way tables

• three-way table, of size  $I \times J \times K$  can be sliced and stacked as a two-way table, of size  $(I \times J) \times K$ 

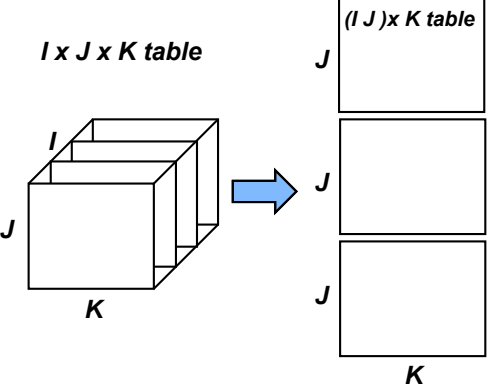

- - The variables combined are treated "interactively"
	- Each way of stacking corresponds to a loglinear model
		- $\bullet$   $(I \times J) \times K \rightarrow [AB][C]$
		- $I \times (J \times K) \rightarrow$  [A][BC]
		- $J \times (I \times K) \rightarrow [B][AC]$
	- $\bullet$  Only the associations in separate  $\left[\right]$ terms are analyzed and displayed

## Multi-way tables

Correspondence analysis can be extended to n-way tables in several ways:

- Multiple correspondence analysis (MCA)
	- $\bullet$  Extends CA to *n*-way tables
	- only uses bivariate associations

### • Stacking approach

- *n*-way table flattened to a 2-way table, combining several variables "interactively"
- Each way of stacking corresponds to a *loglinear model*
- Ordinary CA of the flattened table  $\rightarrow$  visualization of that model
- Associations among stacked variables are not visualized
- Here, I only describe the stacking approach, and only with SAS
	- In SAS 9.3, the MCA option with PROC CORRESP provides some reasonable plots.
	- For R, see the ca– the  $mjca()$  function is much more general

Correspondence analysis Multi-way tables

# Multi-way tables: Stacking

PROC CORRESP: Use TABLES statement and option CROSS=ROW or  $CROSS=COL$ . E.g., for model  $[A B]$   $[C]$ , proc corresp cross=row;

tables A B, C; weight count;

CORRESP macro: Can use / instead of ,

%corresp( options=cross=row, tables=A B/ C, weight count);

45 / 56

# Example: Suicide Rates

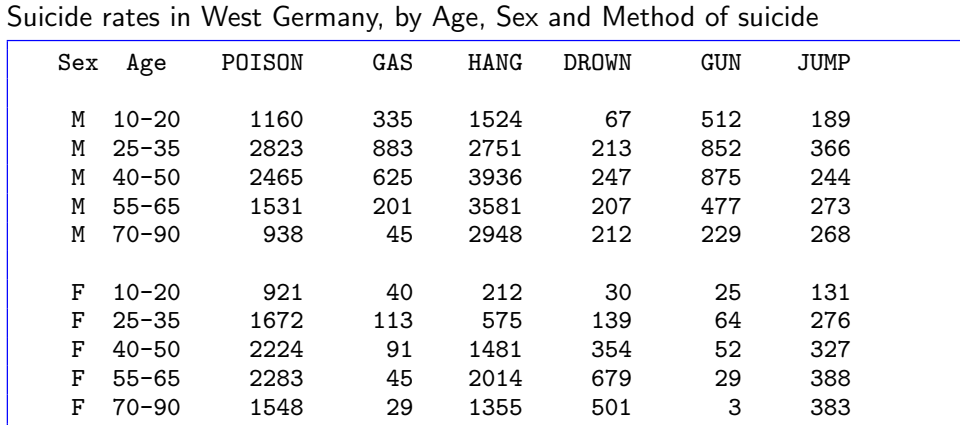

- CA of the [Age Sex] by [Method] table:
	- Shows associations between the Age-Sex combinations and Method

Correspondence analysis Multi-way tables

• Ignores association between Age and Sex

## Example: Suicide Rates

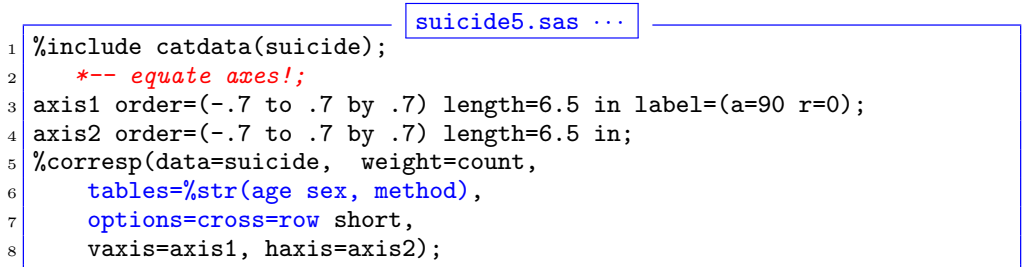

#### Output:

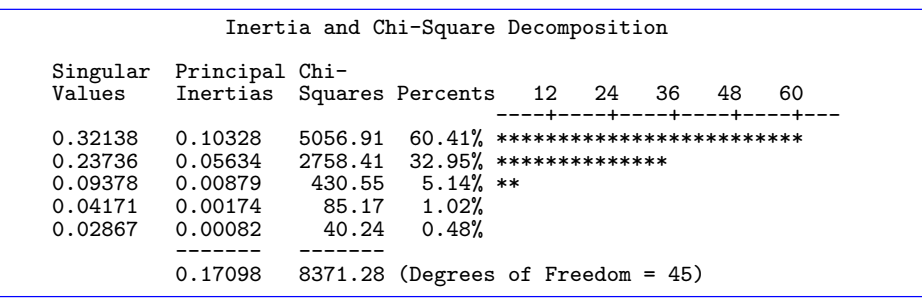

49 / 56

#### Correspondence analysis Multi-way tables

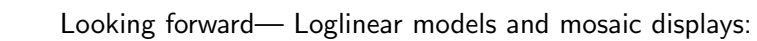

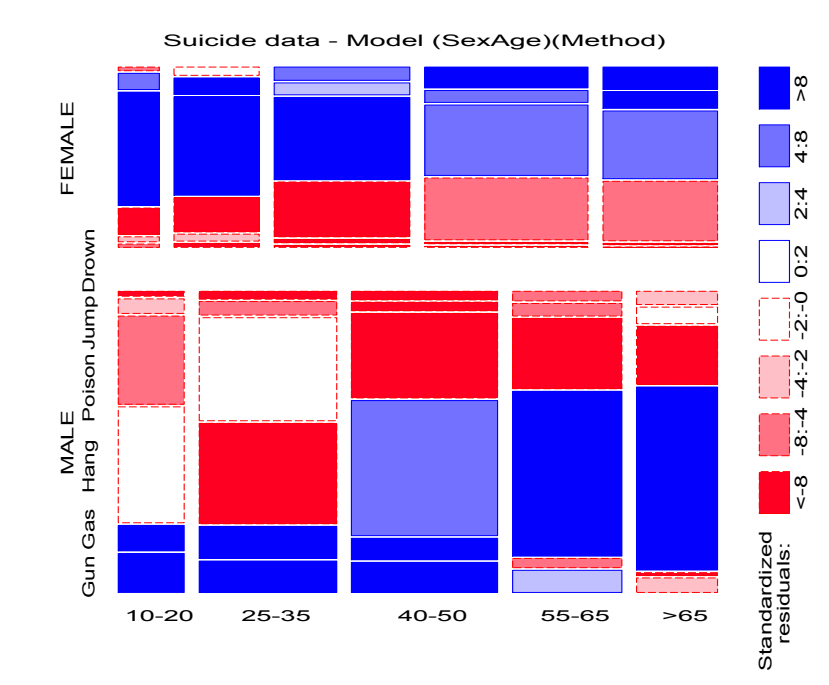

### CA Graph:

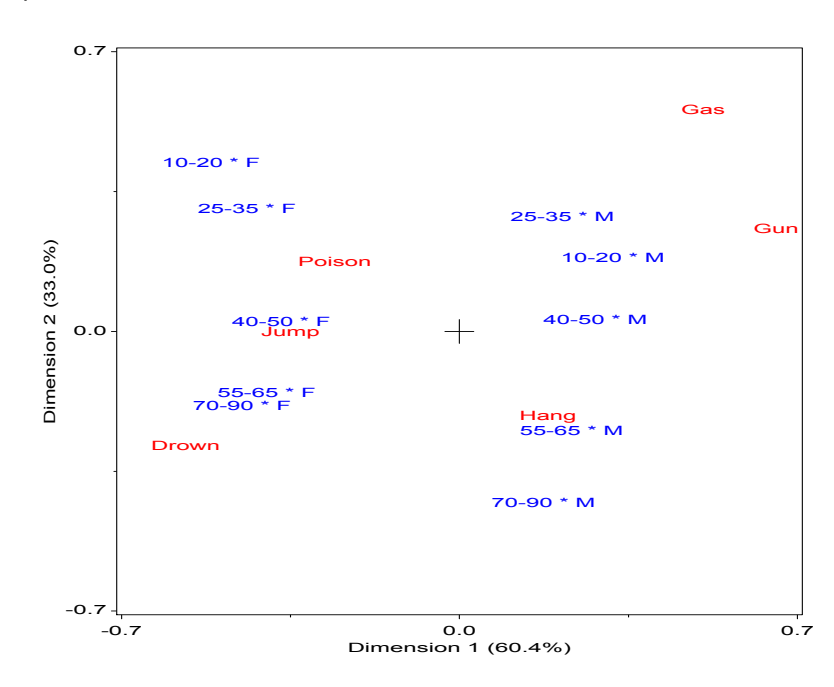

52 / 56

#### Summary: Part 2

#### Summary: Part 2

## Summary: Part 2

### Fourfold displays

- Odds ratio: ratio of areas of diagonally opposite quadrants
- Confidence rings: visual test of  $H_0$ :  $\theta = 1$
- Shading: highlight strata for which  $H_a$ :  $\theta \neq 1$

### Sieve diagrams

- Rows and columns  $\sim$  marginal frequencies  $\rightarrow$  area  $\sim$  expected
- Shading  $\sim$  observed frequencies
- Simple visualization of pattern of association
- SAS: sieveplot macro; R: sieve()

### Agreement

- Cohen's  $\kappa$ : strength of agreement
- Agreement chart: visualize weighted & unweighted agreement, marginal homogeneity
- SAS: agreeplot macro; R: agreementplot()

### • Correspondence analysis

- Decompose  $\chi^2$  for association into 1 or more dimensions
- $\bullet \rightarrow$  scores for row/col categories
- CA plots: Interpretation of how the variables are related

Summary: Part 2

SAS: corresp macro; R: ca()

### References I

- Bangdiwala, S. I. Using SAS software graphical procedures for the observer agreement chart. Proceedings of the SAS User's Group International Conference, 12:1083–1088, 1987.
- Bickel, P. J., Hammel, J. W., and O'Connell, J. W. Sex bias in graduate admissions: Data from Berkeley. Science, 187:398–403, 1975.
- Bowker, A. H. Bowker's test for symmetry. Journal of the American Statistical Association, 43:572–574, 1948.
- Friendly, M. Conceptual and visual models for categorical data. The American Statistician, 49:153–160, 1995.
- Friendly, M. Multidimensional arrays in SAS/IML. In Proceedings of the SAS User's Group International Conference, volume 25, pp. 1420–1427. SAS Institute, 2000.
- Friendly, M. Corrgrams: Exploratory displays for correlation matrices. The American Statistician, 56(4):316–324, 2002.
- Friendly, M. and Kwan, E. Effect ordering for data displays. Computational Statistics and Data Analysis, 43(4):509–539, 2003.

Summary: Part 2

#### 53 / 56

## References II

- Hoaglin, D. C. and Tukey, J. W. Checking the shape of discrete distributions. In Hoaglin, D. C., Mosteller, F., and Tukey, J. W., editors, Exploring Data Tables, Trends and Shapes, chapter 9. John Wiley and Sons, New York, 1985.
- Koch, G. and Edwards, S. Clinical efficiency trials with categorical data. In Peace, K. E., editor, Biopharmaceutical Statistics for Drug Development, pp. 403–451. Marcel Dekker, New York, 1988.
- Landis, J. R. and Koch, G. G. The measurement of observer agreement for categorical data. Biometrics, 33:159–174., 1977.
- Mosteller, F. and Wallace, D. L. Applied Bayesian and Classical Inference: The Case of the Federalist Papers. Springer-Verlag, New York, NY, 1984.
- Ord, J. K. Graphical methods for a class of discrete distributions. Journal of the Royal Statistical Society, Series A, 130:232–238, 1967.
- Tufte, E. R. The Visual Display of Quantitative Information. Graphics Press, Cheshire, CT, 1983.
- Tukey, J. W. Some graphic and semigraphic displays. In Bancroft, T. A., editor, Statistical Papers in Honor of George W. Snedecor, pp. 292–316. Iowa State University Press, Ames, IA, 1972.

## References III

Tukey, J. W. Exploratory Data Analysis. Addison Wesley, Reading, MA, 1977. van der Heijden, P. G. M. and de Leeuw, J. Correspondence analysis used complementary to loglinear analysis. Psychometrika, 50:429–447, 1985.